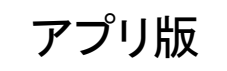

## Kencom 歩数データー 修正登録方法

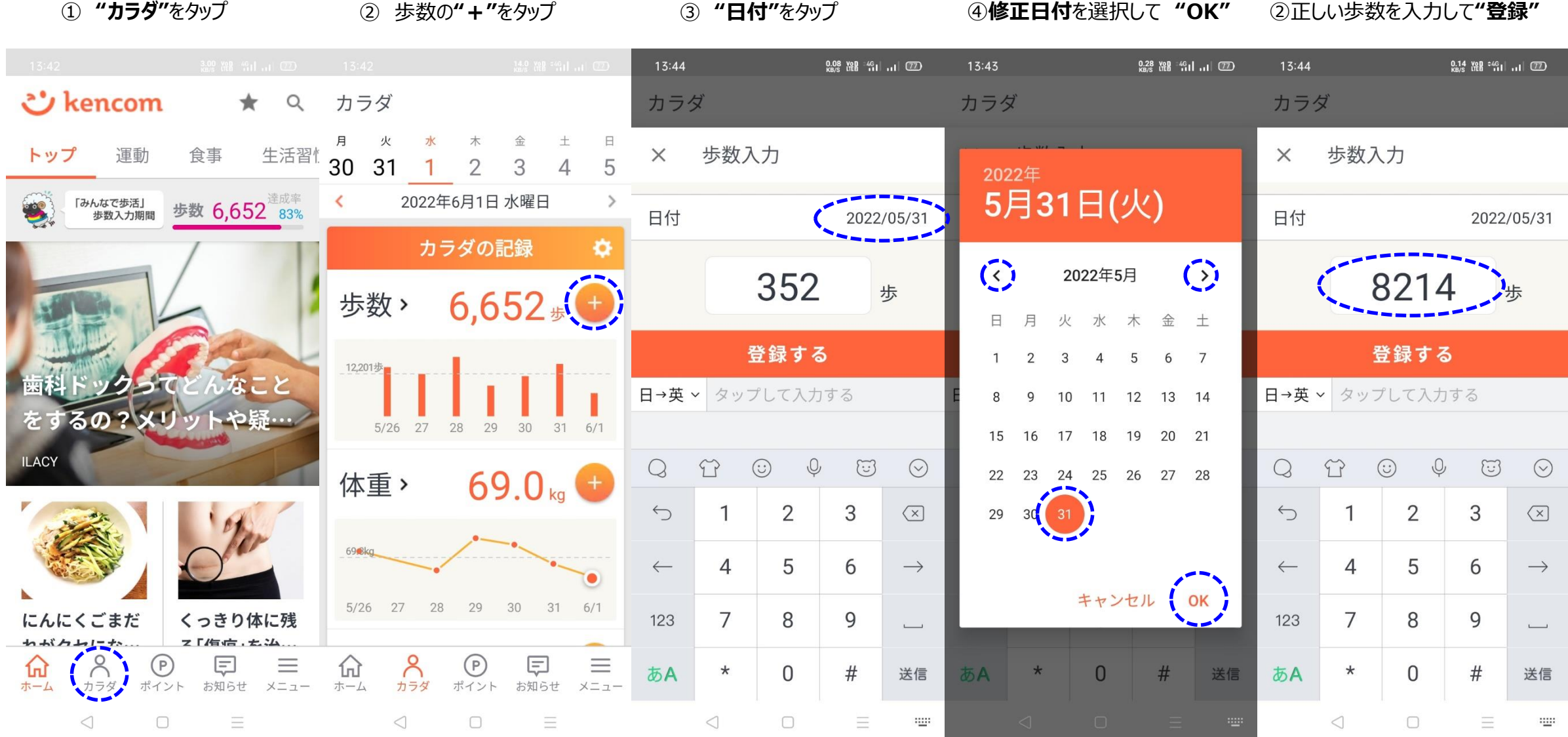

## Web/パソコン版 | Kencom 歩数データー 修正登録方法

① パソコンにて**、**kencomログイン 歩数の**"+"**をクリック ② **修正日付**を選択して

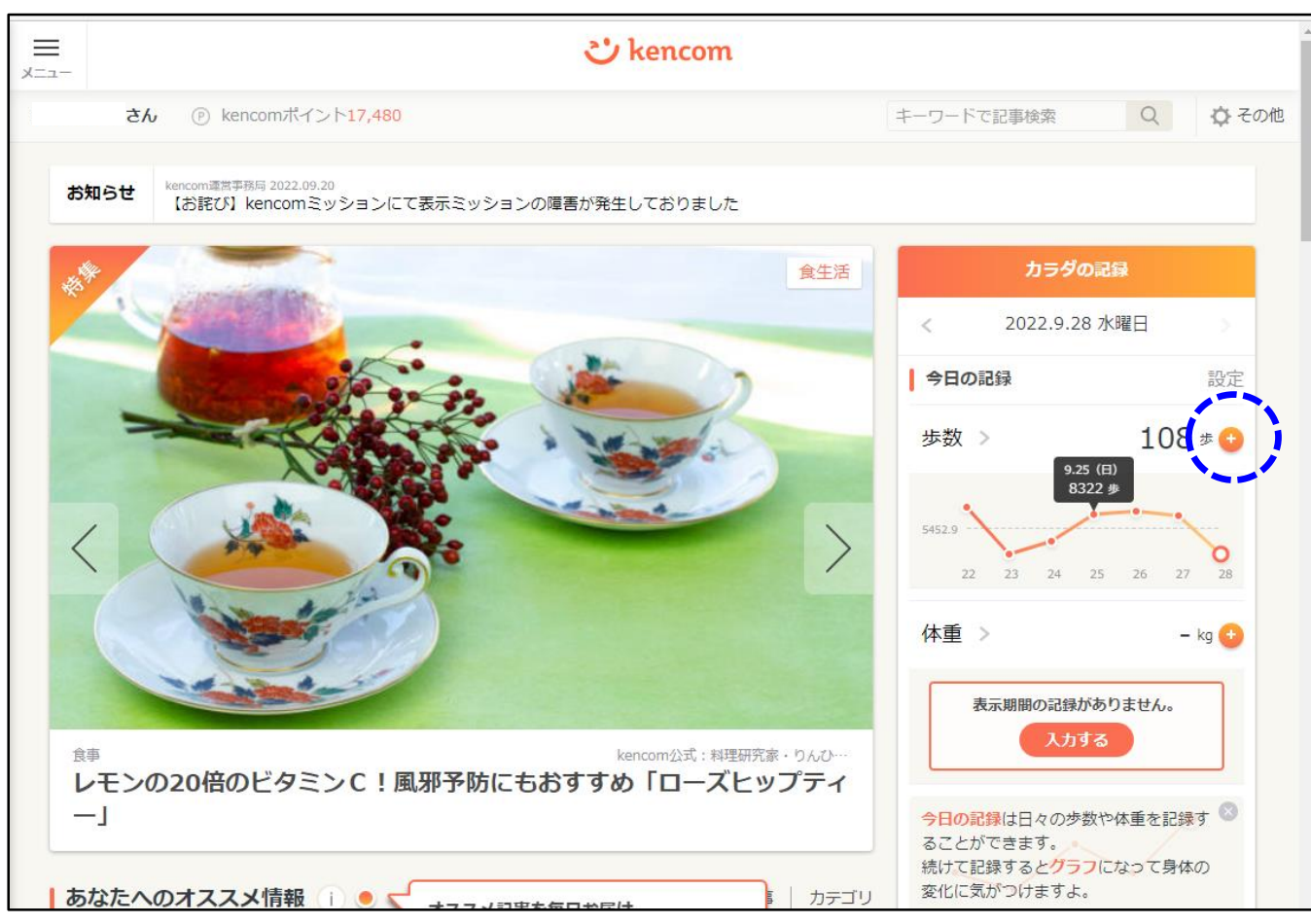

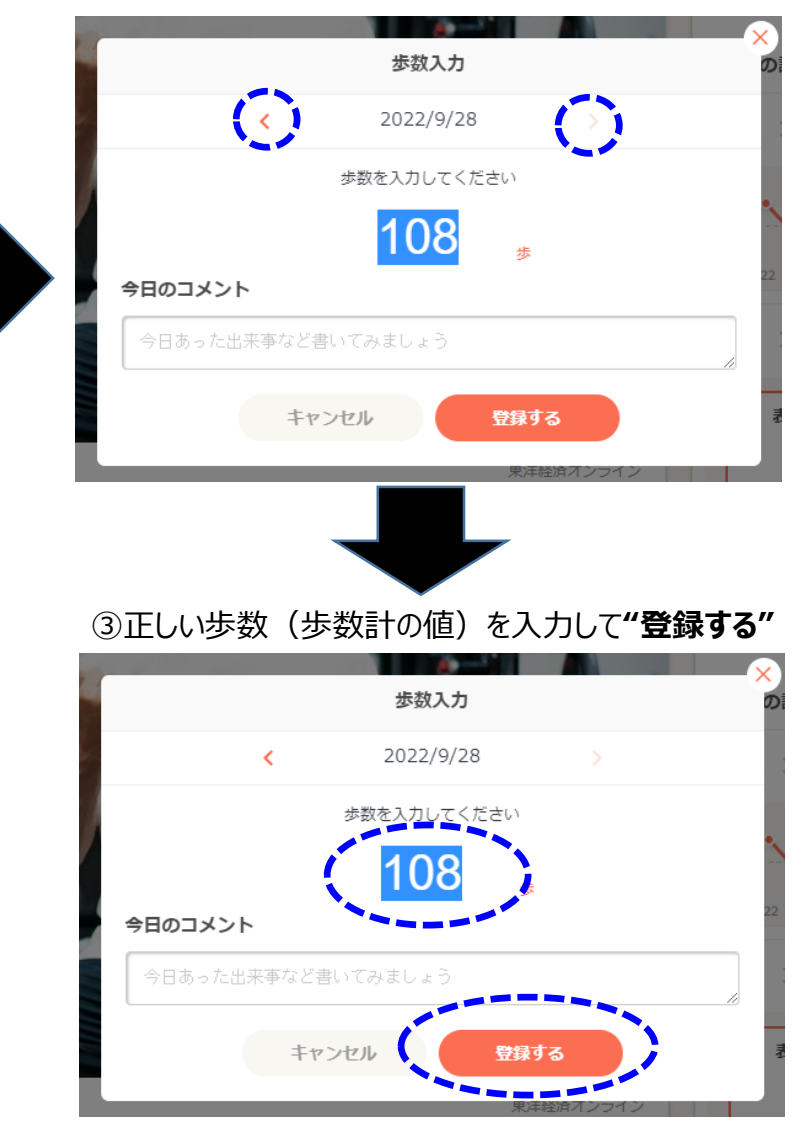